【生徒用】学校間総合ネット e-Learning システムにおける教材の利用方法

恵那南高校

#### 1 利用にあたって準備するもの

インターネットに接続できるパソコンまたはタブレット端末を準備します。 場合により動画や PDF 形式のドキュメントを見るためのアプリが必要です。 動画等、一部のコンテンツは大きなデータとなりますので、各家庭等での Wi-Fi 接続を推奨します。

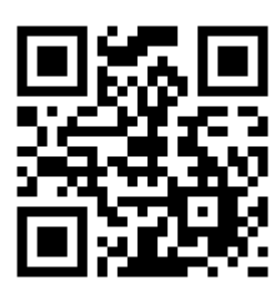

# 2 アクセス方法

直接 URL を打ち込みます。下記の URL はハイパーリンクで開くことができます。 または、タブレット端末のカメラで QR コードを読み込みます。<URL> [https://lms.gifu-net.ed.jp](https://lms.gifu-net.ed.jp/)

### 3 ログイン(利用開始)の方法

ユーザ名とパスワードを入力 し、「ログイン」ボタンをクリック します。

※ユーザ名とパスワードは「す ぐメール」でお知らせします。

4 受講するコースの一覧表示 ナビゲーションから「マイコ -ス」をクリックすると、登 録されているコースが表示さ

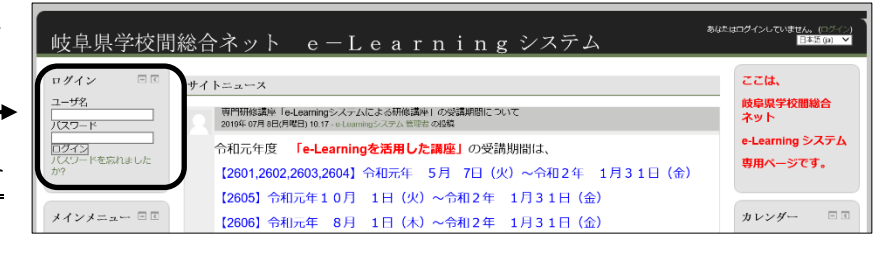

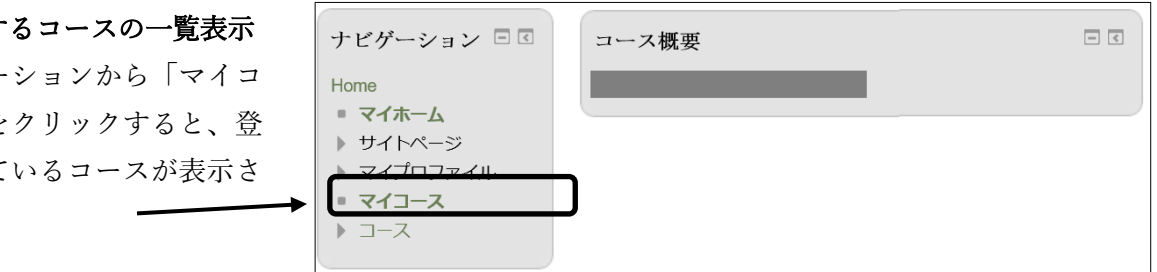

①自分の学年・系列のコースを見てください。②全体連絡のコースも見てください。

### 5 学習の方法

れます。

(1)ドキュメント(教材や説明書)をダウンロード してください。

(2)「トピックボタン」をクリックすると、動画の 視聴やダウンロードができます。繰り返し視聴が 可能です。

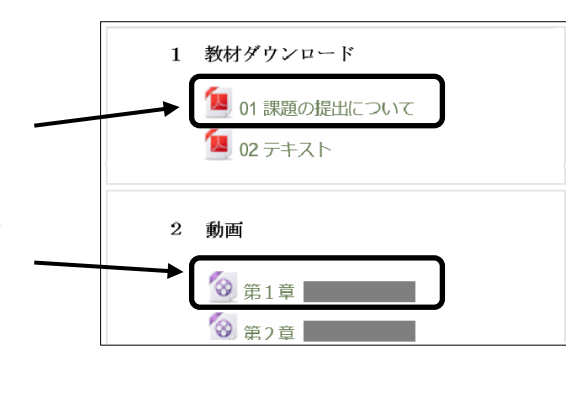

## 6 ログアウト(利用終了)の方法

画面右上の「(ログアウト)」をクリック します。 毎回の学習が終了するたびにログアウト するようにしてください。

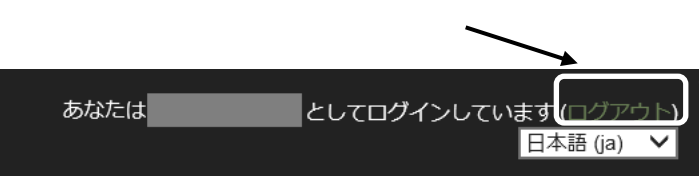